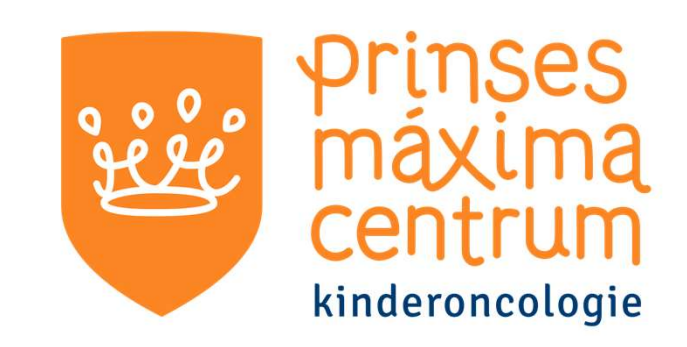

# Videobellen met jouw behandelaar

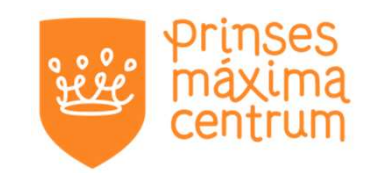

Je hebt binnenkort een afspraak om te videobellen met je behandelaar.

Je krijgt een link.

De link kun je openen met elk apparaat dat een camera en microfoon heeft (laptop, mobiel of tablet).

Je kunt alles in de browser doen, dus je hoeft geen app te installeren.

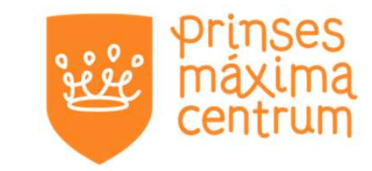

| Pag. 3

# Je hebt geklikt op de link

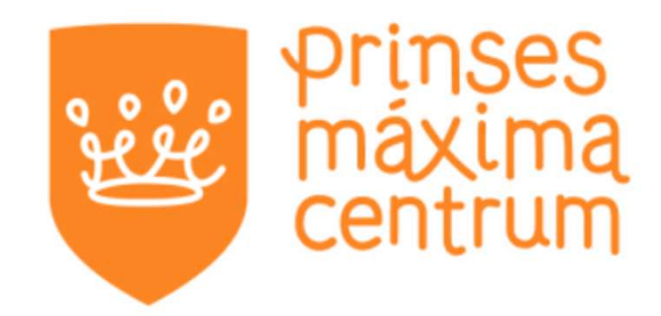

### **Videoconsult Hemato-oncologie**

Kies hieronder met wie je een afspraak hebt. Daarna kom je vanzelf in de online-wachtkamer. Hier kun je eventueel je camera testen.

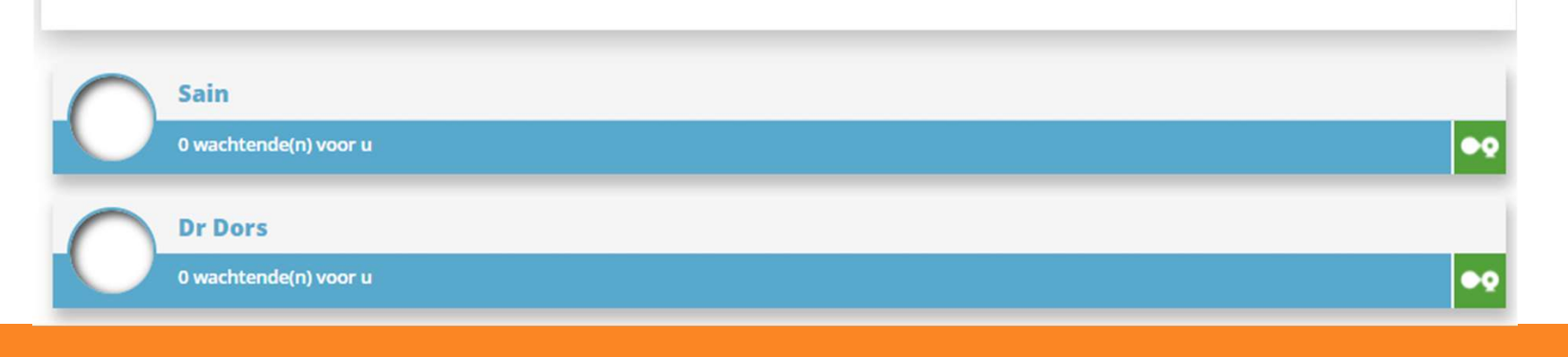

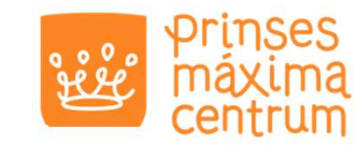

# Klik op jouw behandelaar<br>Primses<br>Maxima<br>Centrum

### Videoconsult Hemato-oncologie

Kies hieronder net wie je een afspraak hebt. Daarna kom je vanzelf in de online-wachtkamer. Hier kun je eventueel je camera testen.

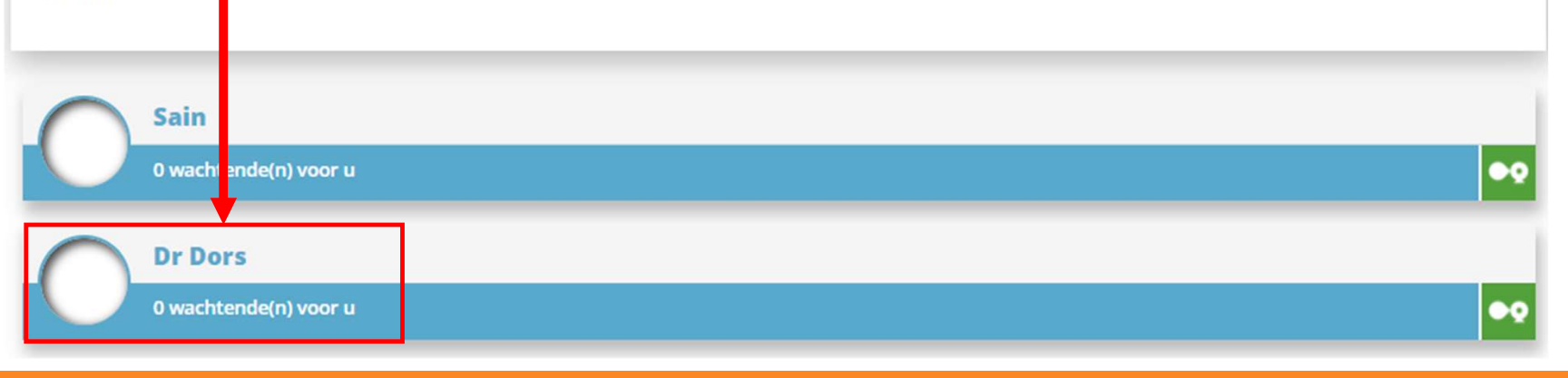

| Pag. 4

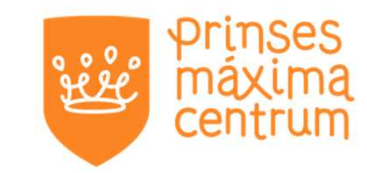

# Jouw gegevens invullen

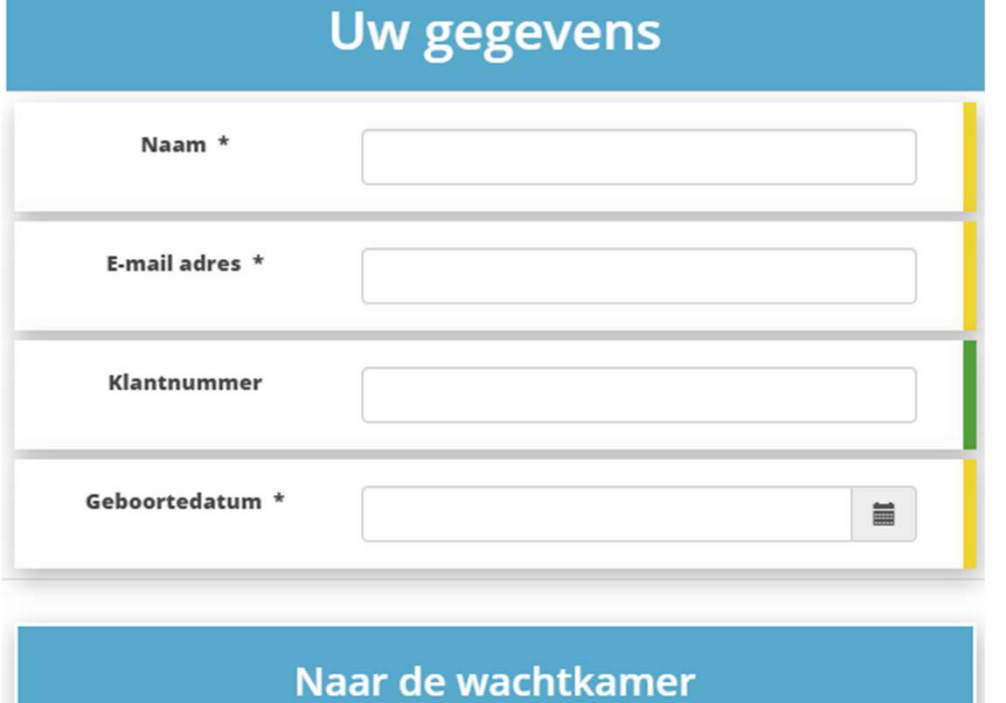

 $|$  Pag. 5

## Akkoord gaan

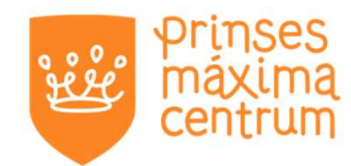

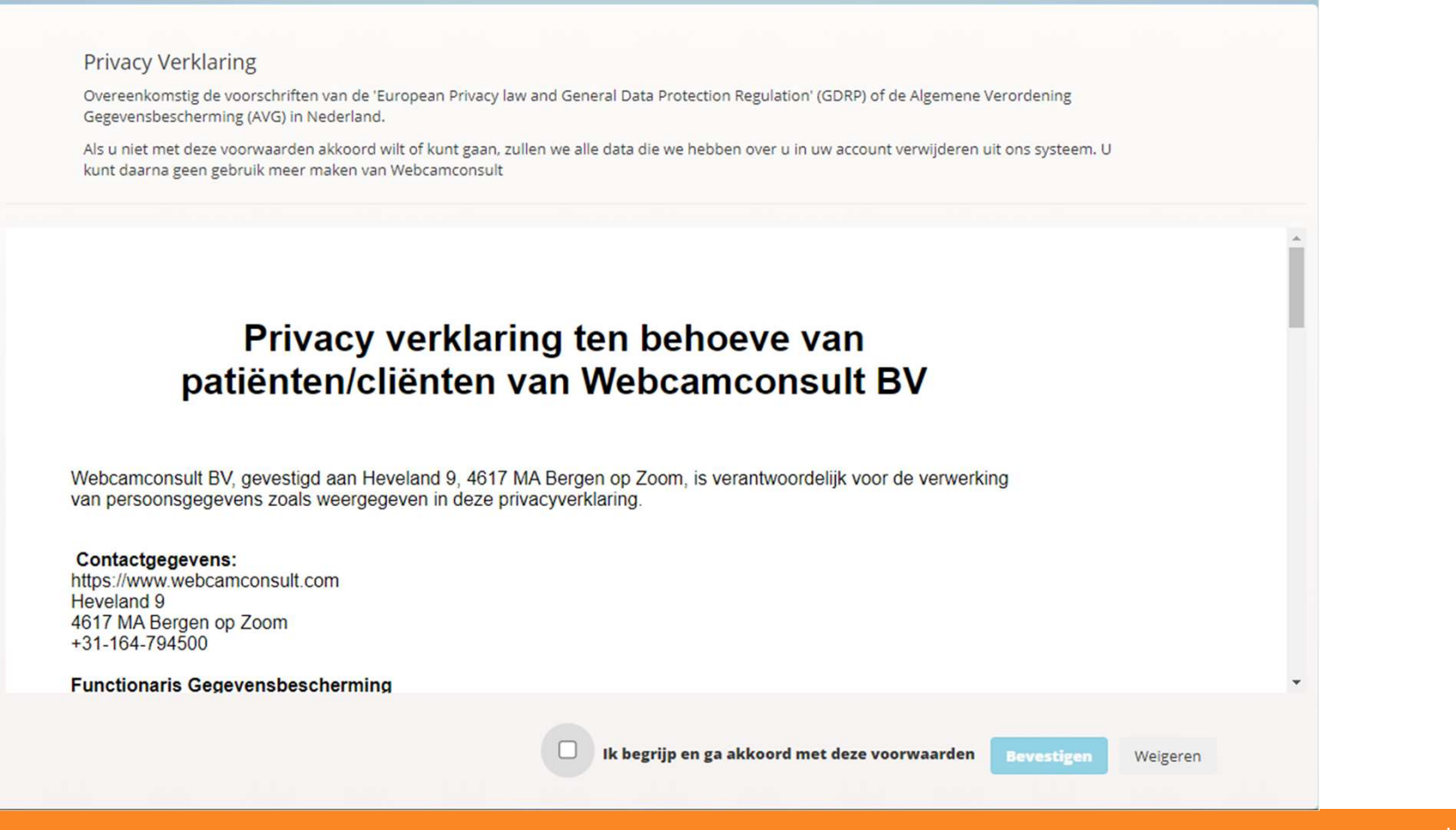

| Pag. 6

### In de wachtkamer

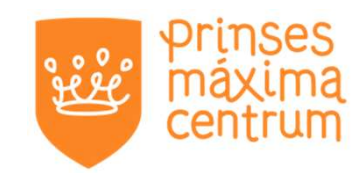

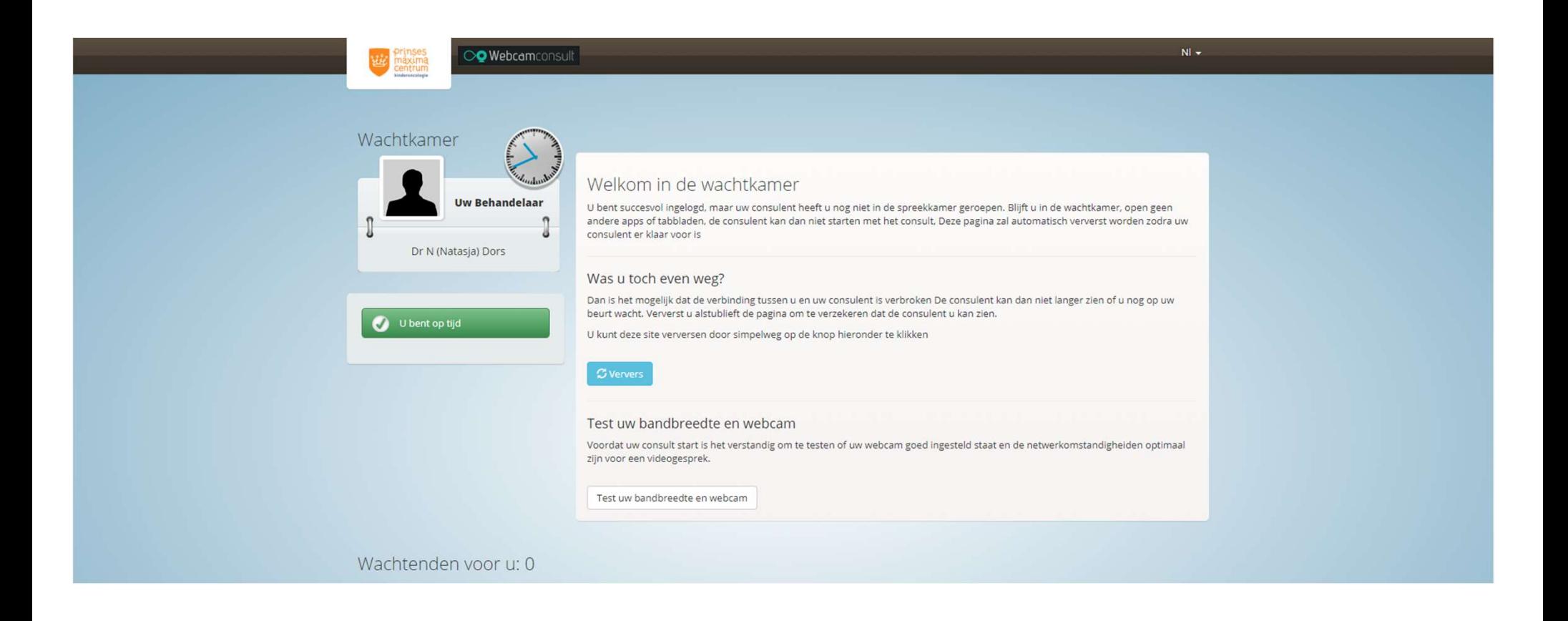

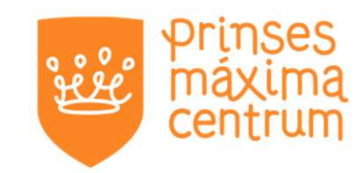

# Testen of alles werkt

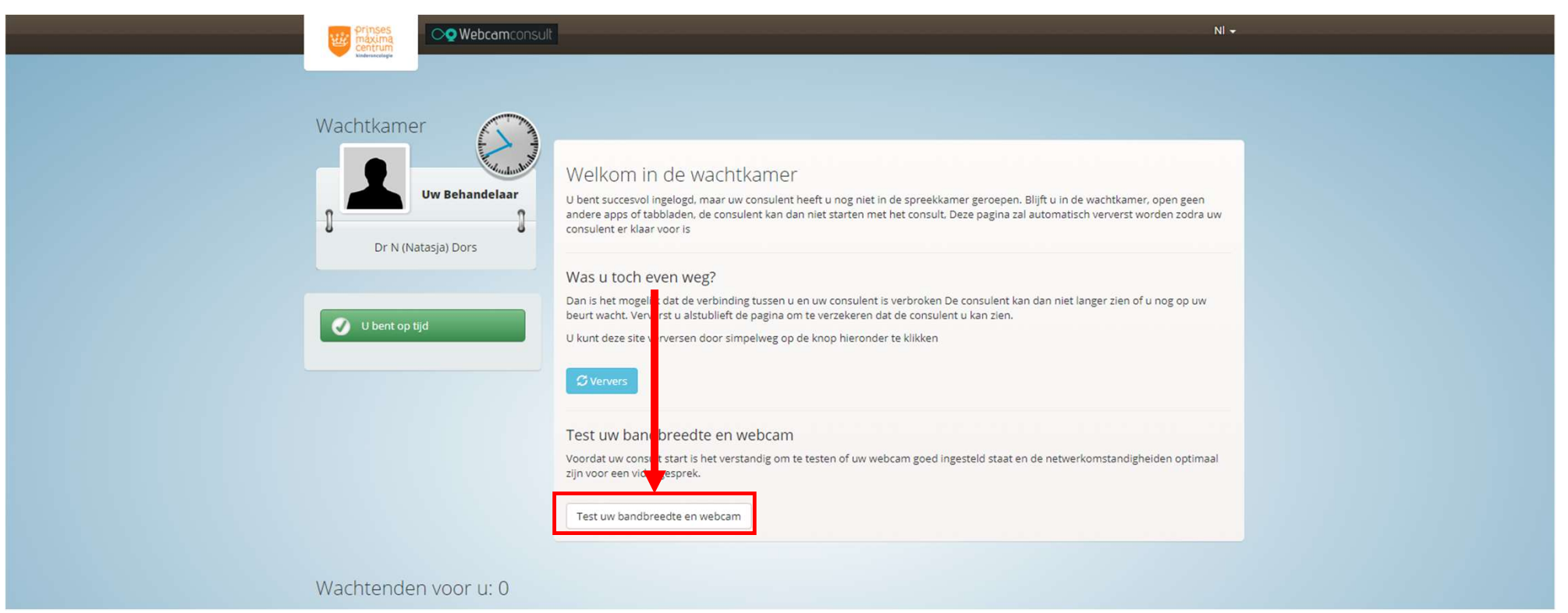

# Toestemming geven

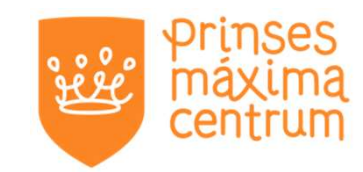

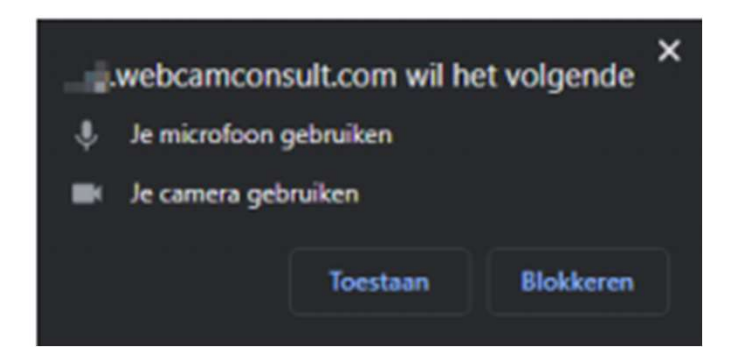

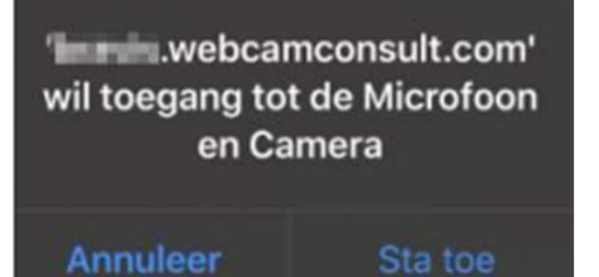